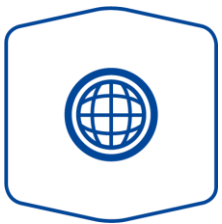

## Variante Internet

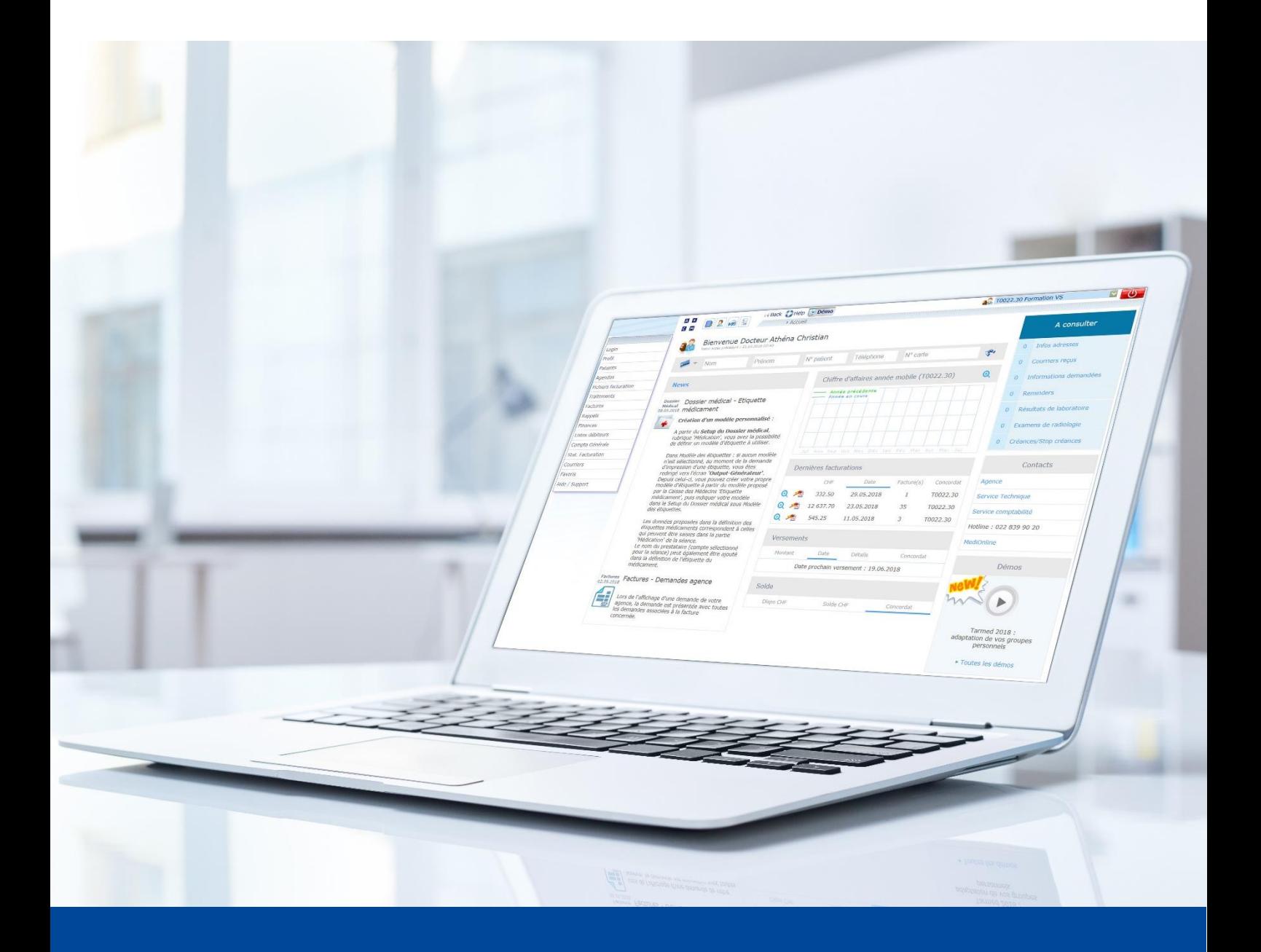

Setup Beilage Ergotherapie Version vom Juni 2022

Diese Anleitung zeigt Ihnen, wie Sie sicherstellen können, damit der Rechnungsversand ohne eine Beilage beziehungsweise Verordnung an die Krankenversicherungen erfolgt.

1. Rufen Sie zunächst das **Setup** unter Behandlungen auf.

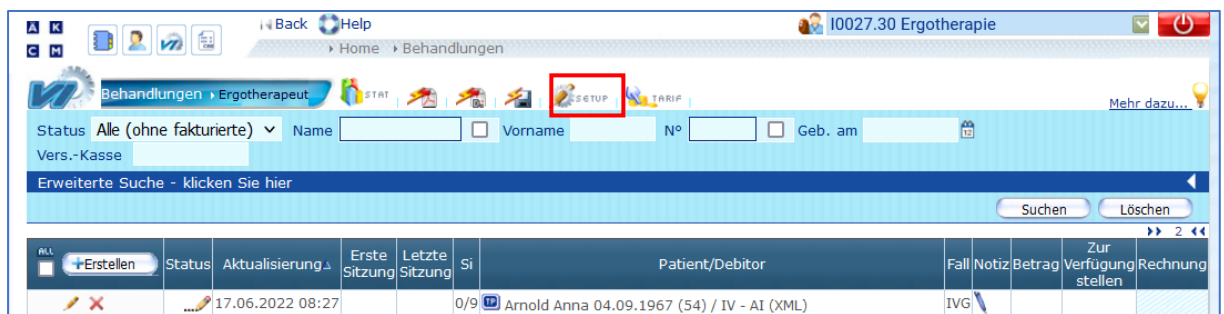

2. Klappen Sie **Zurverfügungstellung der Behandlungen** auf.

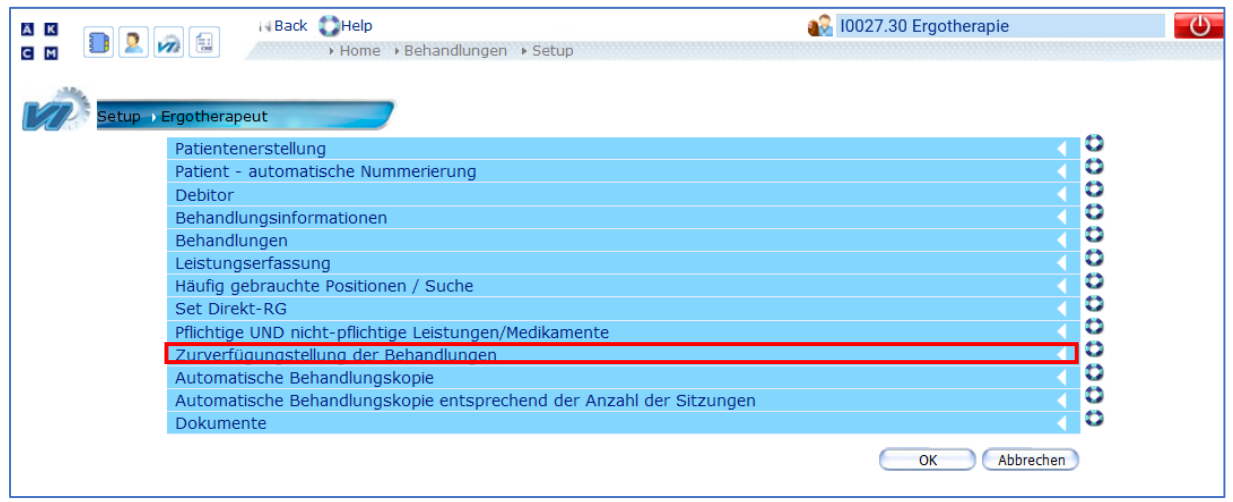

3. Entfernen Sie das Häkchen bei **Obligatorische Beilage** und bestätigen Sie mit **OK**. Klappen Sie anschliessend **Dokumente** auf.

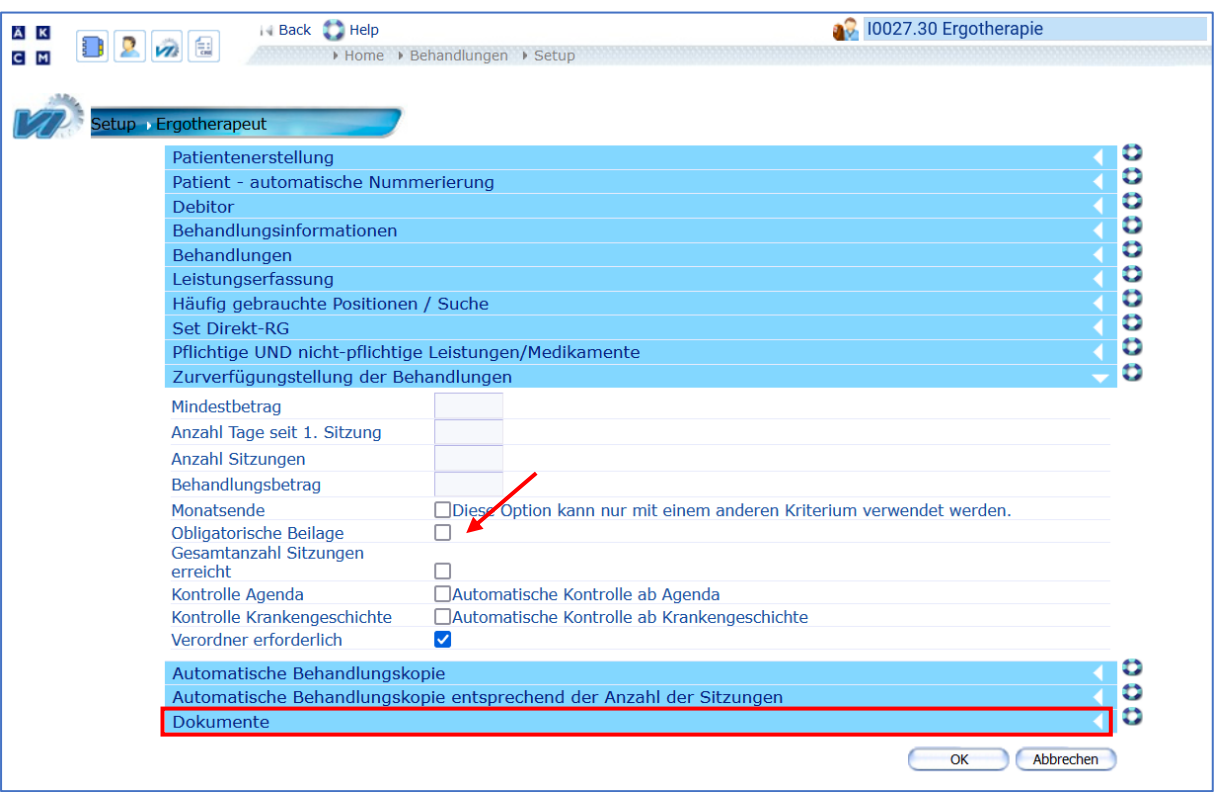

4. Entfernen Sie das Häkchen bei **Der Rechnung beizulegendes Dokument** und bestätigen Sie mit **OK**.

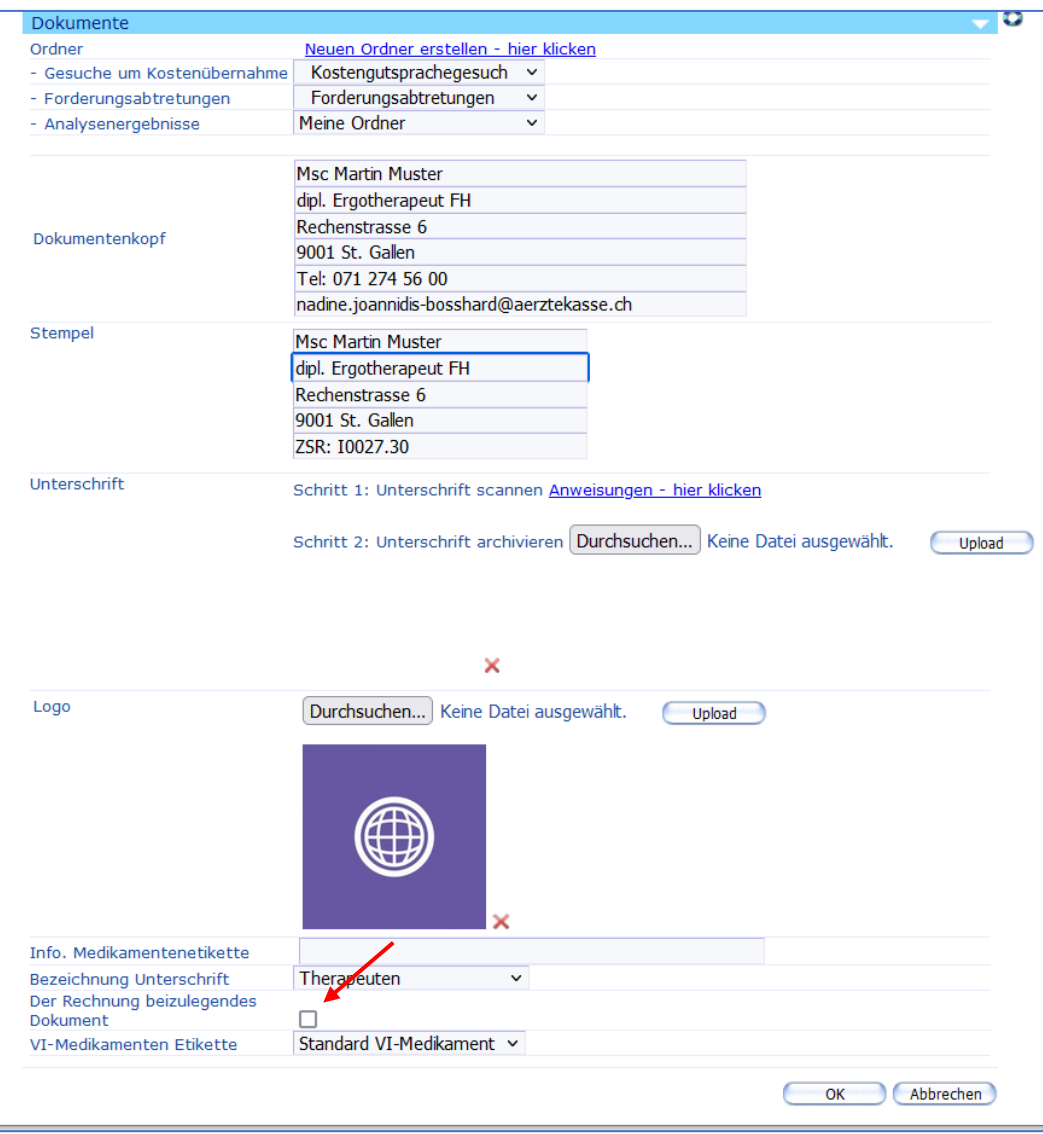

## **Support**

Bei Supportfragen:

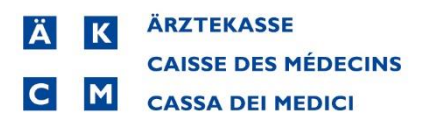

Software und Dienstleistungen

- Telefon: +41 (0)848 82 17 17 Sie erreichen uns telefonisch wie folgt: Montag bis Donnerstag von 07:00 bis 12:00 und von 13:00 bis 18:00 Uhr Freitag von 07:00 bis 12:00 und von 13:00 bis 16:30 Uhr
- E-Mail: [servicedesk.deutschschweiz@aerztekasse.ch](mailto:servicedesk.deutschweiz@aerztekasse.ch) Wir nehmen jederzeit Ihre Anfrage per Mail entgegen und antworten Ihnen so schnell wie möglich.